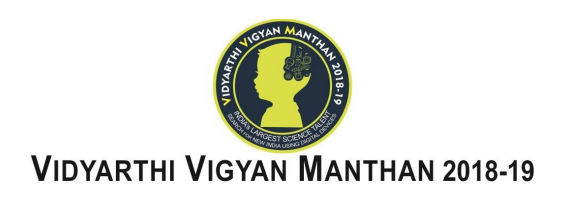

## **INSTRUCTIONS TO SCHOOL STUDENTS FOR VVM EXAM**

We are sure, you have given at least one or all the Mock Examinations made available during the last one month. This ensures you have experience in operating the VVM Exam App. Kindly go through all the instructions thoroughly to avoid any issues during final exam.

**Read the instructions given below very carefully and follow them strictly for successful completion of examination:**

**Checklist for One Day Prior to Examination : VVM EXAMINATION CANNOT BE ATTENDED/APPEARED THROUGH APPLE LAPTOP/MACBOOK**

- 01. **The School who has registered you** will be the **Centre of Examination for you**. You can check your **Centre of Examination in the VVM Exam App or after logging into VVM Website**.
- 02. Make sure **you have received** your **Login Credentials (Username and Password)**. Please check your Registered **Mobile Number (Notification SMS)** or **Email Id (Inbox and/or Spam)** for the same. If it still is not there contact your **School Exam Coordinator to get the same.**
- 03. There are two dates for the examination viz.  $25<sup>th</sup>$  and  $28<sup>th</sup>$  November, 2018. You have to **Report in the school** on the **Date and Time, School Exam Coordinator have informed you** to write the exam.
- 04. It is compulsory for you to attend the exam within school campus. As your Lat-Long coordinates will be mapped and if not found according to the rest of the student's location your Answer Sheets will not be evaluated.
- 05. In case you have been informed to **carry your own device (Mobile/Laptop)**, you are requested to **install the VVM Exam Application only after 02:00pm respectively on 24th November, 2018 (for 25th November, 2018 - Exam) and on 27th November, 2018 (for 28th November, 2018 - Exam)**.
- 06. Please do **restart the device after installation and before logging in to the App**.
- 07. **Make sure there is enough empty space in the internal memory of the device you will be using.**
- 08. In case you are carrying Laptop please make sure that you have installed **VVM Exam Application only after 02:00pm on 24th November, 2018 (for 25th November, 2018 - Exam) and on 27th November, 2018 (for 28th November, 2018 - Exam) respectively.** Set the **screen resolution to 1270\*700 or above and ensure firewall settings or antivirus settings do not block the access of the exam app to the VVM server**.
- 09. In case you are carrying your Mobile/Tablet **please disable permissions of Truecaller App before appearing in the examination.**
- 10. In case the **school is providing** the **Lab Facility/Infrastructure** do follow the instructions given by **School Exam Coordinator.**

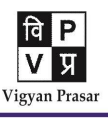

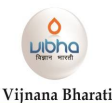

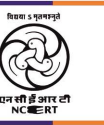

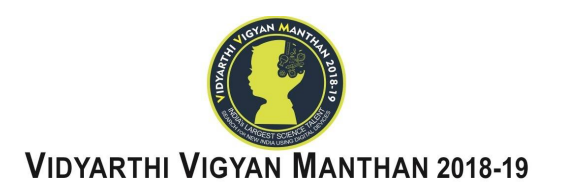

## **Checklist for on the Day of Examination :**

- 01. **Report** in school **before 10:00AM on the day of examination**.
- 02. Please take a note about under mentioned DO's and DON'Ts during the Examination:
	- o Make sure there is no other device with you, unless or until it is necessary.
	- o Avoid pressing any of the buttons (Power Button, Sound Buttons). Doing so will lead to automatic submission of the Answer Sheet.
	- o Don't try to minimize the App at all. Doing so will lead to automatic submission of the Answer Sheet.
	- o Turn off True Caller permissions.
	- o Ensure the sufficient power back-up in the devices.
	- o Make sure there is sufficient Internet Data Balance in your internet account.
	- o You can write the exam in any of the Language provided on the screen. But the language of the exam once selected cannot be changed in case of regional language.
	- o Please submit the rough pages to School Exam Coordinators once the examination is over.
	- o Avoid any login credentials typing mistake like- Don't use extra space before or after key, check Upper Case or Lower Case letters, Special Characters etc.
- 03. The examination will consist of only Objective type (multiple choice) questions requiring students to click their correct choice of alternatives against the related question number.
- 04. There will be no negative marking for wrong answers.
- 05. The coordinator will issue instructions regarding the conduct of the examination before the test starts.
- 06. You may ask to the coordinator about your doubts or queries only before the commencement of the examination. No query will be entertained during the commencement of the examination.
- 07. Start App after 10:30AM and Login into the device using your respective Username and Password.
- 08. Log in credentials are available with you. If not ask your exam coordinator for same.
- 09. Please read the Instructions given on the logged in screen when you wait for the exam to start.
- 10. Invigilator Key to enter in the examination will be provided by your School Exam Coordinator.
- 11. You must keep track of time as it is your responsibility.
- 12. Keep 20 minutes strictly reserved for verification, confirmations and problem resolution.
- 13. Extra exam attempt (time scribe) will not be provided if …
	- a. You fail to appear for exam within specified timings
	- b. You ignores instructions and rules
	- c. You face power failure problems

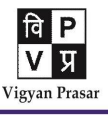

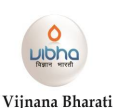

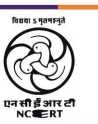

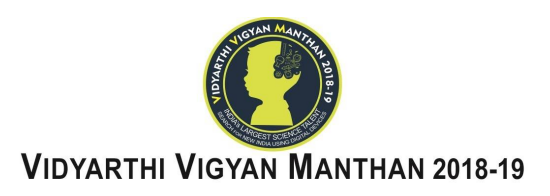

- 14. Exam will START sharp at 11:00AM and END at 01:00PM. You will be able to view the question papers in the language for which you have opted. However, you will have an option to view the question in 'English' in addition to the exam language you have selected.
- 15. **You will not be allowed to Login in the VVM Exam Application after 11:30AM.**
- 16. Colors in the question panel and their Meaning:
	- ◯ **No color -** Question yet to be seen
	- **Yellow -** Question Skipped/Read
	- **Green -** Question Answered
- 17. You will be answering the exams in a secure window where cut, copy, paste, minimize etc. are disabled. DO NOT attempt anything other than answering questions.
- 18. Only one question will be displayed on the screen at a time. For moving to the next question, click-on "next" and to go to the previous question, click-on "Previous" at the bottom of the screen. **You are allowed to view only next immediate question or any of the previous questions. You cannot jump to any unviewed question.**
- 19. For rough work you may use blank papers. The Rough Sheets must be handed over to the coordinator once the examination is over.
- 20. Mark the answers carefully, however if you wish you can skip the question or change the answers later if required.
- 21. Please make sure that the answer choice is properly selected before moving on to the next question. You can check the answers marked in preview option  $\left( \bullet \right)$  provided on the top of the Panel.
- 22. Once  $\bullet$  button is clicked, the grid of un-attempted and attempted questions will appear on the screen. Clicking the respective question number will take you to that specific question. You can modify the answers with any number of times during the course of exam.
- 23. In case of power failure or any other issues in device, your examination will restart from the beginning. Time lost will not be covered. You will get only remaining time to complete the examination.
- 24. Do not reset / switch off your device during the Exam.
- 25. Do not press 'End Exam' unless you are not sure that you have completed and do not want to attempt any more questions. Once you click on 'End Exam', you will not be able to attempt the exam again.
- 26. Before clicking 'End Exam' button please preview if the answers have been marked correctly. When you will click on 'End Exam', if you are prompted with 'Upload Answers' message, Click on the same to complete the exam.
- 27. You are requested to leave the examination hall only after you receive/get "Successful Submission" confirmation on the screen.
- 28. Organizers will not be responsible for any lack of time and its losses.
- 29. We will be publishing all the Instructions and Updated Application Links etc. 24hrs prior to examination on wm.org.in with installation related instructions.

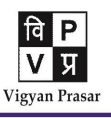

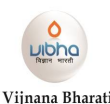

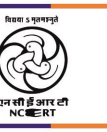

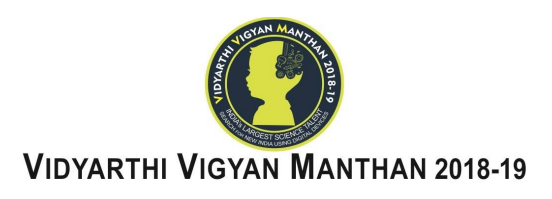

## **Checklist for Post-Exam :**

- 01. Make sure you have received Successful Submission notification after the end of exam.
- 02. Your attendance has been marked by School Exam Coordinator.
- 03. List of students Selected for participation in State Level camps will be published on vvm.org.in on 15<sup>th</sup> December, 2018 after 03:00PM.

## **Checklist for Error's Rectification :**

01. All our exam servers and backup server will be active for exam period, if any problem persists, it means there is problem in your device settings, Internet. If any student lacks in sufficient device knowledge please consult with IT Team or refer to the under mentioned guidelines:

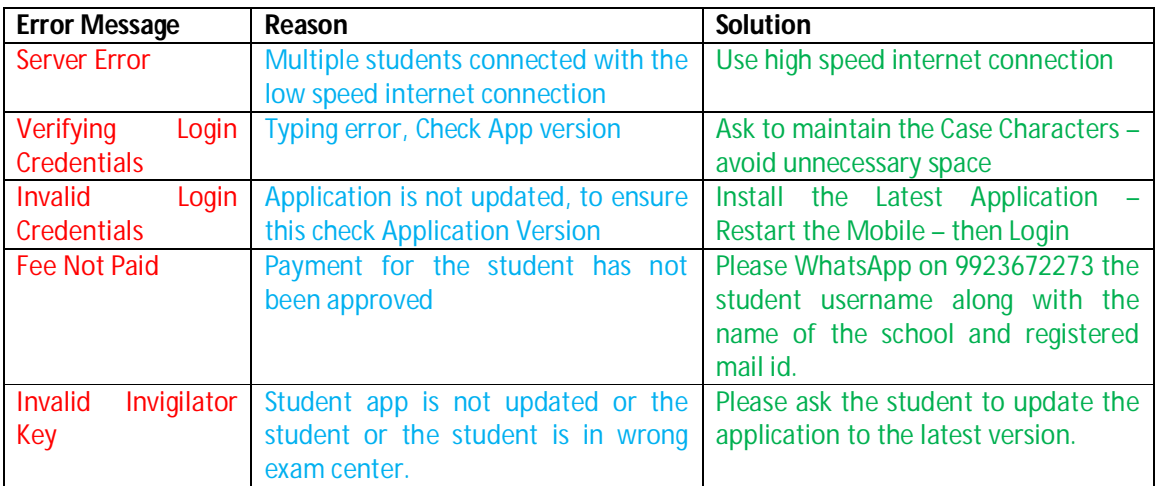

02. For any queries/clarifications please contact your School Exam Coordinator.

*We hope you have read all the instructions carefully and will not face or will be able to tackle the issues, if any are there during your exam.* 

*All the Best.*

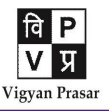

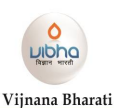

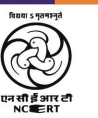